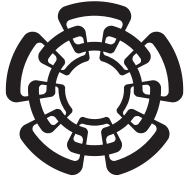

### **Cinvestav**

### **Ma l d Id tid d G áfi nual de Identidad Gráfica**

Centro de Investigación y de Estudios Avanzados del IPN

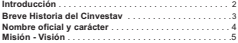

#### 1. LOGOSÍMBLO

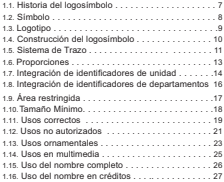

#### 2. COLOR

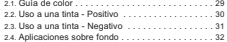

#### 3. TIPOGRAFÍA

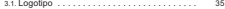

#### 4. APLICACIONES

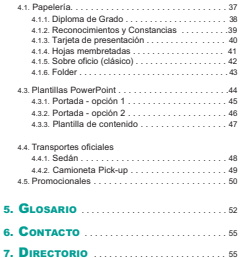

El objetivo de este Manual de Identidad es proporcionar los lineamientos necesarios para homogeneizar la identidad gráfica institucional. Dichos lineamientos han sido desarrollados con la intención de dar al logosímbolo un uso uniforme y adaptable a las diferentes situaciones gráficas en las que se aplica.

Es fundamental que toda la comunidad del Cinvestav siga al pie de la letra los lineamientos que aquí se indican, para así mostrar la unificación de todas las áreas de esta institución y mantener la integridad de nuestra identidad gráfica. Es necesario que todos los medios en donde se haga uso de la imagen institucional se apeguen a las especificaciones establecidas en este manual.

Una identidad visual poderosa sólo puede constituirse mediante la cooperación y la constancia a lo largo del tiempo. Es por eso que el logotipo, el símbolo y el logosímbolo presentados en este manual sean los únicos empleados por toda la comunidad Cinvestav sin introducir elementos, símbolos ajenos o modificados para reemplazar algo de lo aquí presentado.

En caso de tener alguna duda sobre los presentes lineamientos o sobre cómo aplicarlos, el Departamento de Difusión podrá brindar asesoría y apoyo al respecto. Los datos de contacto se encuentran al final de este manual.

La creación del Centro de Investigación y de Estudios Avanzados del Instituto Politécnico Nacional (Cinvestav) tiene su origen en la idea de progreso del doctor Manuel Cerrillo, quien acordaría con el ingeniero Eugenio Méndez Docurro la estrategia y lineamientos para fundar una escuela de posgraduados. A partir de ese momento, diferentes personalidades, entre ellas el ingeniero Eugenio Méndez Docurro, el doctor Guillermo Massieu Helguera, el ingeniero Jorge Suárez Díaz, así como el doctor George Harvey del *Massachusetts Institute of Technology*, participaron en la planeación de una organización que cumpliera con los propósitos de modernizar la ciencia en México. La idea fue comunicada al Lic. Adolfo López Mateos, entonces Presidente de la República, por el Ing. Eugenio Méndez Docurro y el Lic. Víctor Bravo Ahuja. A propuesta del Dr. Manuel Cerrillo, se invitó al Dr. Arturo Rosenblueth Sterns, un distinguido fisiólogo mexicano, a desarrollar y dirigir el proyecto de creación del Centro de Investigación y de Estudios Avanzados del Instituto Politécnico Nacional.

El 17 de Abril de 1961 se publicó el decreto de creación del Cinvestav, el cual fue emitido por el Lic. Adolfo López Mateos. El decreto que nos rige fue emitido por el Lic. José López Portillo, el 17 de Septiembre de 1982 y publicado en el Diario Oficial el 24 de Septiembre de 1982.

El 6 de Mayo de 1961, bajo la dirección del Dr. Arturo Rosenblueth Stearns y contando con los departamentos de Fisiología; Matemáticas; Física; Bioquímica e Ingeniería Eléctrica, con un total de 16 investigadores a tiempo completo, el Cinvestav inició sus actividades y la modernización de la ciencia en nuestro país. El 5 de Julio de 1963, el Presidente de la República, Lic. Adolfo López Mateos, inauguró las instalaciones del Cinvestav en Zacatenco, al norte de la Ciudad de México.

En la actualidad, el Cinvestav, cuenta con 28 departamentos distribuidos en ocho Estados de la República y en la Ciudad de México. Su planta académica la constituyen más de 600 investigadores, adscritos a 55 programas de posgrado que atienden a cerca de 3,000 estudiantes de posgrado.

Cumpliendo con los objetivos que le dieron origen, el Cinvestav está dedicado a la formación de recursos humanos de alto nivel, a la contribución al avance de la ciencia, la tecnología y la innovación, para la solución de problemas de interés nacional, ofreciendo una alternativa de superación a los ciudadanos talentosos que se convierten en líderes del desarrollo nacional.

La calidad del trabajo realizado en el Cinvestav ha sido reconocida por instituciones y organismos nacionales e internacionales, como la Organización para la Cooperación y el Desarrollo Económico (OECD, siglas en inglés) que en un reporte de 1994 menciona que: "El Cinvestav es una institución muy impresionante que demuestra que, cuando se dan los medios a una institución con capacidad de liderazgo y que escapa a las presiones del conformismo burocrático tradicional, México puede poseer instituciones de educación y de investigación de clase mundial".

A 50 años de su creación, el Cinvestav se constituye como una de las principales instituciones de investigación y patrimonio científico de México, que mantiene una visión prospectiva con un fuerte compromiso con el desarrollo de nuestro país.

De conformidad con el Decreto de Creación, expedido por el Presidente de la República y publicado el 24 de septiembre de 1982 en el Diario Oficial, el nombre oficial establecido en el Artículo Primero de dicho Decreto, es:

Centro de Investigación y de Estudios Avanzados del Instituto Politécnico Nacional

En el Artículo Primero se establece que:

"... mantendrá su carácter de organismo público descentralizado, con personalidad jurídica y patrimonio propios, con el objeto de formar investigadores especialistas a nivel de posgrado y expertos en diversas disciplinas científicas y tecnológicas, así como la realización de investigación básica y aplicada de carácter científico y tecnológico".

En la página 26 de este manual se establecen los usos del nombre.

#### MISIÓN

Contribuir de manera destacada al desarrollo de la sociedad mediante la investigación científica y tecnológica de nivel de vanguardia y la formación de recursos humanos de alta calidad.

#### VISIÓN

Ser la institución líder en la formación de investigadores de alto nivel y en la generación de conocimiento científico y tecnológico de frontera, con un creciente impacto nacional e internacional, contribuyendo en forma visible y relevante a la solución de problemas del país, ampliando nuestra presencia en la sociedad y en la cultura contemporánea.

## **1.** Logosímbolo

Manual de Identidad Gráfica - Centro de Investigación y de Estudios Avanzados del IPN

Durante el segundo semestre de 1978 el Dr. Manuel V. Ortega Ortega, entonces Director General del Cinvestav, convocó a toda la comunidad del Centro a participar en un concurso interno para la creación del símbolo de la institución. Se eligieron los tres mejores, resultando ganador el diseño del Sr. Francisco Javier Cárdenas Castillo.

El símbolo del Cinvestav fue registrado para su uso institucional por primera vez el 2 de febrero de 1979, de acuerdo al folio No. 1559/79, libro 4, hoja 59, ante la Dirección General del Derecho de Autor de la Secretaría de Educación Pública.

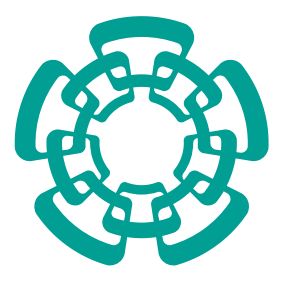

Un logosímbolo está formado por dos partes: el logotipo (tipografía) y el símbolo (imagen).

En este caso, el símbolo del Cinvestav está constituido por dos cadenas de cinco eslabones entrelazadas en forma de círculo.

El significado del símbolo sintetiza la interrelación entre ciencia y tecnología, la cual es representada a través del par de cadenas entrelazadas.

El color y uso del símbolo, deberán ajustarse a lo establecido en este manual en los apartados correspondientes. El simbolo no debe ser redibujado, modificado digitalmente, o alterado de ningún modo.

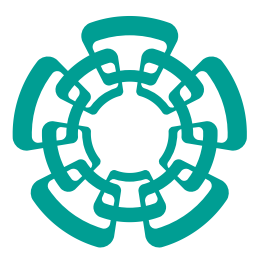

El símbolo siempre debe ser reproducido a partir de un archivo *master*, mismo que se encuentra disponible en varios formatos en la página web: http://www.cinvestav.mx/Acercade/Reglamentos.aspx

Se debe asegurar la selección del formato apropiado dependiendo del medio donde se piense reproducir.

También puede solicitar los archivos *master* al Departamento de Difusión, cuyos datos de contacto se encuentran al final de este manual.

El logotipo es la parte tipográfica de un logosímbolo. En este caso, el logotipo utilizado es el acrónimo "Cinvestav".

La tipografía empleada en el logotipo es "Tahoma Bold". El interletraje (espacio entre los caracteres), ha sido modificado manualmente para que su equilibrio visual sea óptimo. Por lo tanto, en el momento en que se pretenda hacer uso tanto del logosímbolo, como del logotipo, tendrá que emplearse el aquí mostrado y no deberá ser recreado individualmente utilizando sólo la tipografía antes mencionada.

El color y uso del logotipo deberán ajustarse a lo establecido en este manual en los apartados correspondientes.

### **Cinvestav**

El logotípo siempre debe ser reproducido a partir de un archivo *master*, mismo que se encuentra disponible en varios formatos en la página web: http://www.cinvestav.mx/Acercade/Reglamentos.aspx

Se debe asegurar la selección del formato apropiado dependiendo del medio donde se piense reproducir.

También puede solicitar los archivos *master* al Departamento de Difusión, cuyos datos de contacto se encuentran al final de este manual.

La construcción del logosímbolo es el resultado de la unión entre el símbolo y el logotipo, de manera tal que el símbolo quede en la parte superior, seguido del logotipo colocado de manera centrada en la parte inferior.

En el caso de que la proporción vertical del logosímbolo no se adapte al formato del medio o el tamaño de reproducción dificulte la lectura del logotipo, se podrá emplear la opción horizontal del logosímbolo. En ésta, el logotipo se ubica a la derecha del símbolo y es colocado de manera que el centro de las letras minúsculas "e" coincida con el eje horizontal del símbolo. Es importante recalcar que está opción debe ser aplicada única y exclusivamente en el caso de que no pueda ser utilizado el logosímbolo en su versión primaria.

Observe que la relación entre el tamaño del símbolo y el logotipo es diferente en cada versión.

Se debe asegurar la selección del formato apropiado dependiendo del medio donde se piense reproducir.

El logosímbolo siempre debe ser reproducido a partir de un archivo master,mismo que se encuentra disponible en varios formatos en la página web: http://www.cinvestav.mx/Acercade/Reglamentos.aspx

También puede solicitar los archivos master al Departamento de Difusión, cuyos datos de contacto se encuentran al final de este manual.

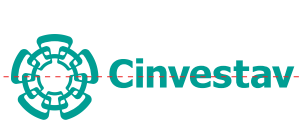

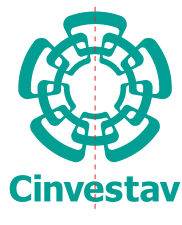

#### Logosímbolo **Sistema de trazo 1.5.**

El símbolo se construye a partir de colocar el primer eslabón entre dos circunferencias, en la parte superior. El radio de la circunferencia menor será el 44% del radio de la circunferencia mayor. El eslabón subtiende un ángulo de 54.5 grados.

Basándose en la posición del primer eslabón, se colocan los siguientes. Cada eslabón tiene una rotación de 72º con respecto al anterior. Los eslabones se posicionan en relación a una base pentagonal, el centro de cada eslabón deberá estar ajustado a una línea que sale del centro hacia cada uno de los vértices del pentágono.

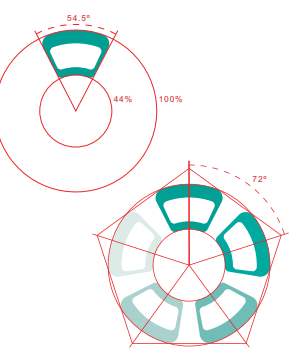

(continúa en la siguiente página...)

Ya teniendo la cadena exterior se generan los eslabones internos. Éstos se obtienen reduciendo los eslabones externos a 75% seguidos de una rotación de 36º alrededor del eje que pasa por el centro del círculo.

Es importante notar que todos los acabados de los bordes de los eslabones son redondeados.

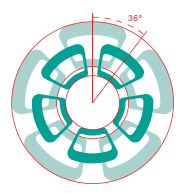

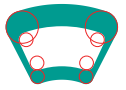

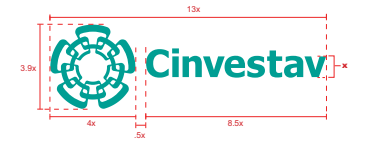

Para determinar las proporciones entre los elementos que conforman al logosímbolo, se han establecido medidas en referencia a la longitud "x", la cual es la unidad básica de medición. La longitud "x" está determinada por la altura de la letra "v" del logotipo.

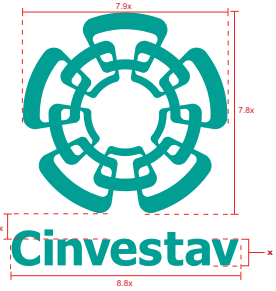

A cada unidad, laboratorio foráneo o sede del Cinvestav fuera de Zacatenco se le ha asignado un nombre específico que funciona como su identificador. Dicho nombre debe ser aplicado siempre que se quiera hacer eferencia a esa dependencia y no debe ser cambiado bajo ninguna circunstancia.

Los identificadores son los siguientes:

- 
- \* Sede Sur \* Guadalajara<br>\* Iranusto \* Médida
- **Irapuato** Mérida<br>Monterrey **Cuerétaro** 
	- Saltillo Ciudad Victoria
- · Monterrey<br>- Saltillo Tlaxcala
- Genómica Avanzada

Estos identificadores se integran con el logosímbolo colocándolos de manera centrada bajo el acrónimo, empleando la tipografía "Tahoma Bold", al 65% del tamaño de la tipografía del logotipo y dejando un interlineado correspondiente a 0.5x (recordando que "x" equivale a la altura de la letra "v" del logotipo).

En la opción horizontal del logosímbolo el identificador se colocará de manera centrada debajo del acrónimo, esta vez al 55% del tamaño de la tipografía del logotipo y dejando un interlineado correspondiente a 0.5x. El interletraje de los identificadores de unidad, ha sido modificado manualmente para que su equilibrio visual sea óptimo, por lo tanto, no deberán ser recreados individualmente utilizando sólo la tipografía antes mencionada.

(continúa en la siguiente página...)

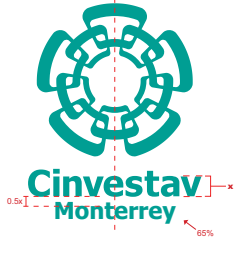

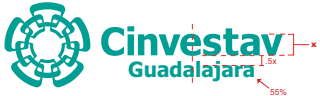

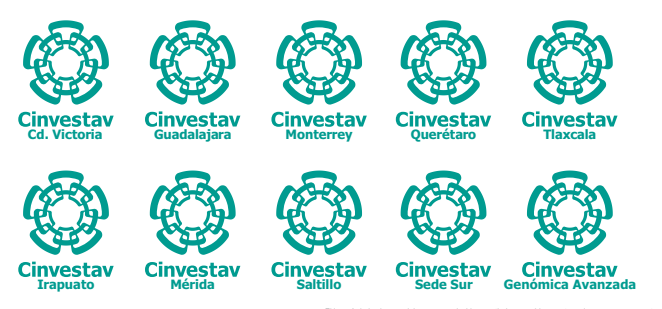

Aquí se presenta la versión primaria del logosímbolo con todos los identificadores de unidad integrados. También se encuentran disponibles en la opción horizontal.

El logosímbolo siempre debe ser reproducido a partir de un archivo master, mismo que se encuentra disponible en varios formatos en la página web:

http://www.cinvestav.mx/Acercade/Reglamentos.aspxuentra

Se debe asegurar la selección del formato apropiado dependiendo del medio donde se piense reproducir.

También se puede solicitar los archivos master al Departamento de Difusión, cuyos datos de contacto se encuentran al final de este manual.

#### Logosímbolo **Integración de identificadores de departamentos 1.8.**

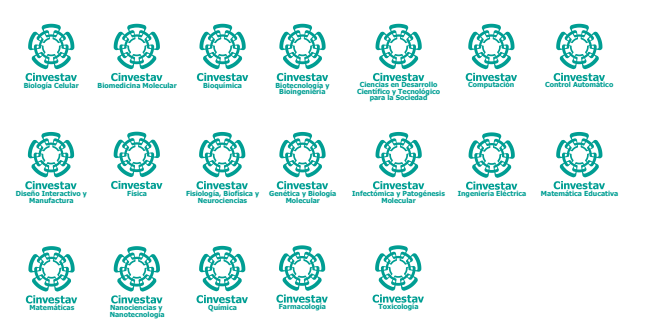

 Aquí se presenta la versión primaria del logosímbolo con todos los identificadores de los departamentos de Zacatenco. También se encuentran disponibles en la opción horizontal.

El logosímbolo siempre debe ser reproducido a partir de un archivo master, mismo que se encuentra disponible en varios formatos en la página web:

http://www.cinvestav.mx/Acercade/Reglamentos.aspxuentra

Se debe asegurar la selección del formato apropiado dependiendo del medio donde se piense reproducir.

También se puede solicitar los archivos master al Departamento de Difusión, cuyos datos de contacto se encuentran al final de este manual.

El área restringida es un espacio virtual que no debe ser invadido por otros elementos. Este espacio ha sido diseñado para que haya una distancia mínima entre los límites del logosímbolo y los objetos que puedan encontrarse a su alrededor. De esta forma se logra enfatizar su presencia visual.

La unidad de medida es un cuadrado en el que cada lado mide el equivalente al ancho de las letras "Ci" del logotipo. El área roja representa el espacio reservado para el logosímbolo con respecto a cualquier otro elemento, incluyendo las orillas de la página.

Habrá medios que, debido a su tamaño (muy pequeño o muy grande), requerirán que esta área sea alterada. En estos casos, se deberá realizar una consideración juiciosa para su modificación tomando en cuenta el diseño a ser realizado.

Nota: Ver observaciones de la página 55.

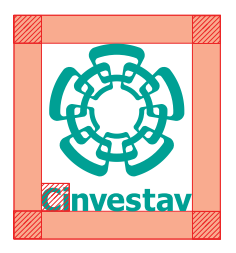

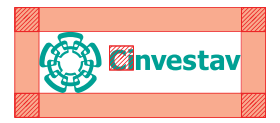

El logosímbolo debe ser perfectamente visible en todo momento, es decir, no debe perder claridad al ser reproducido. Por esta razón, se han establecido tamaños mínimos para su empleo tanto en impresión como en pantalla.

En la versión primaria este tamaño corresponde a 9 mm de ancho para impresión y 55 pixeles de ancho en pantalla.

Para la versión alternativa, el formato horizontal, las dimensiones corresponden a 20.5 mm de ancho para impresión y 125 pixeles de ancho para su uso en pantalla. Cuando se apliquen por separado, el tamaño mínimo del logotipo será de 9 mm o 55 pixeles y el del símbolo será de 6.5 mm y 40 pixeles.

Las dimensiones anteriores no pretenden expresar ninguna equivalencia entre milímetros y pixeles.

No existe ningún tipo de restricción para el tamaño máximo de reproducción del logosímbolo.

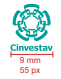

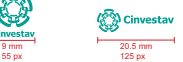

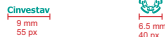

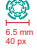

Debido a que el logosímbolo es empleado en una gran variedad de medios, se permite una cierta flexibilidad para su aplicación. Aún así, se le debe dar prioridad al empleo de la versión primaria del logosímbolo.

Los usos correctos del logosímbolo son:

- **Versión primaria del logosímbolo,** figura 1. Este uso debe ser el prioritario, antes de pensar en utilizar otras opciones.
- **Opción horizontal del logosimbolo,** figura 2. Este uso está permitido siempre y cuando el formato del medio donde se reproducirá, no permita la aplicación del logosímbolo en su versión primaria.
- Aplicación de resplandor exterior, figura 3. El resplandor exterior (iluminación tenue alrededor de los bordes) sólo deberá ser utilizado para darle contraste y definición al logosímbolo en caso de que el fondo dificulte la legibilidad del mismo. El uso del efecto de resplandor exterior está detallado en el capítulo 2 de este manual, favor de consultarlo antes de aplicar el efecto.

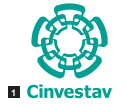

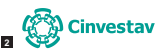

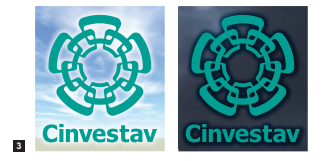

(continúa en la siguiente página...)

- **Simbolo solo,** figura 4. Este uso será permitido siempre y cuando las circunstancias lo justifiquen, no debe usarse como una opción para reemplazar al logosímbolo en su versión primaria o en su opción horizontal. El uso ornamental del símbolo es tratado más adelante dentro de este capítulo.
- Logotipo solo, figura 5. Este uso será permitido siempre y cuando las circunstancias lo justifiquen, no debe usarse como una opción para reemplazar al logosímbolo en su versión primaria o en su opción horizontal.

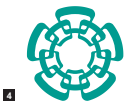

### **6** Cinvestav

Existen modificaciones que no deben hacerse, ya que afectarían el concepto y la composición del mismo. Los siguientes usos no están autorizados:

- 1. Cambiar las relaciones de tamaño entre el símbolo y el logotipo.
- 2. Cambiar la posición del símbolo y el logotipo.
- 3. Escalar el logosímbolo sin respetar la proporción establecida alto-ancho.
- 4. Poner contorno a los elementos que integran el logosímbolo.
- 5. Utilizar colores que no se adapten a lo establecido en el capítulo 2 de este manual.
- 6. Aplicar degradado al logosímbolo o algún otro efecto que afecte su color sólido uniforme.

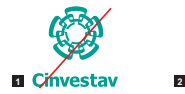

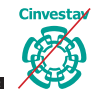

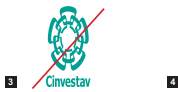

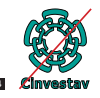

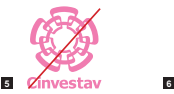

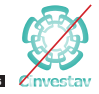

(continúa en la siguiente página...)

- 7. Aplicar sombra o cualquier otro efecto que no sea resplandor exterior (ver sección anterior).
- 8. Girar el símbolo.
- 9. Recortar el logosímbolo.
- 10. Alterar la tipografía del logotipo.
- 11. Emplear versiones recreadas, incompletas o modificadas.

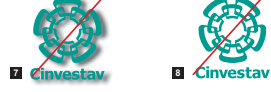

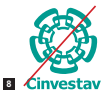

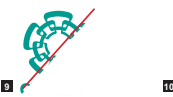

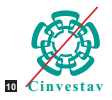

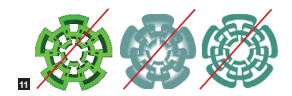

Con la finalidad de ofrecerle al perceptor un diseño con mayor dinamismo y diversidad, el símbolo del Cinvestav podrá ser empleado como elemento ornamental en distintos medios de difusión.

Al ser empleado en forma decorativa los efectos y variaciones que se le pueden dar son muy diversos. Sin embargo, se deberán respetar las siguientes reglas básicas. para no alterar la esencia original del símbolo:

- 1. No escalar el símbolo sin respetar su proporción.
- 2. No poner contorno al símbolo.
- 3. El color que se podrá aplicar al símbolo será desde el 1% hasta el 100% de color pantone 3285 o cualquier porcentaje de escala de grises, desde el color blanco hasta el negro.
- 4. En el caso de representar con imágenes o fabricar el símbolo o con algún tipo de material (vidrio, madera, metal, etc.), se tendrán las siguientes opciones:
	- 1) Mantener el color natural del material.
	- 2) Aplicar el color pantone 3285
	- 3) Pintarlo de blanco o negro

(continúa en la siguiente página...)

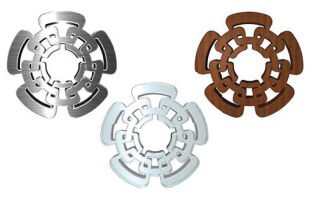

Símbolo representado en varios materiales: metal, madera y vidrio, cada uno en su color natural.

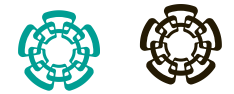

Símbolo representado en metal, con aplicación de color correcta: pantone 3285 y negro, respectivamente.

- 5. En carteles, folletos o algún medio de una sola página, ademas del uso ornamental también deberá aparecer el logosímbolo en su versión primaria. Si el medio es de dos o más páginas, el logosímbolo en su versión primaria, deberá aparecer al menos en la portada.
- Algunos ejemplos de usos ornamentales correctos e incorrectos son:
- a. Se puede emplear el símbolo en 3D para dar algún uso ornalmental, pero jamás para reemplazar al logosímbolo como identificador institucional (Figura 5).
- b. El símbolo puede ser empleado completo o recortado para fondos de distintos medios, por ejemplo, como marca de agua, pero debe aparecer también el logosímbolo en su versión primaria.
- c. No se debe omitir el uso del logosímbolo en medios de una sola página aunque aparezca el símbolo de forma ornamental. En medios de más de dos páginas el logosímbolo debe aparecer en la portada.

Es importante recalcar que lo tratado aquí son usos del símbolo **únicamente** ornamentales, **jamás** se usarán como identificadores institucionales.

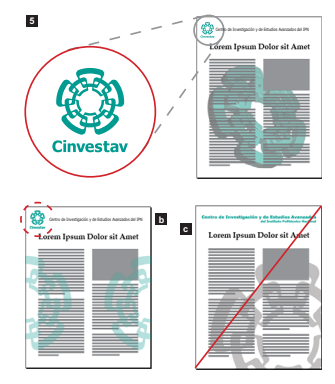

Los recursos multimedia son muy utilizados para ofrecerle más dinamismo y entretenimiento al perceptor, lo cual mejora notablemente la atención, la comprensión y el aprendizaje del tema expuesto. El logosímbolo del Cinvestav podrá ser empleado en aplicaciones multimedia, no obstante habrá que observar ciertas reglas:

El logosímbolo podrá estar presente en transiciones y transformaciones de todo tipo (tanto 2D como 3D), pero siempre deberá aparecer en su versión primaria al principio o final de éstas.

En cuanto al color, el logosímbolo podrá tener cambios y transiciones de colores, pero al principio o al final de ellas deberá aparecer en su color original (pantone 3285), en blanco, o en negro.

Aquí se muestran algunas transiciones muy básicas del logosímbolo donde se altera su tamaño y tono (giro, zoom y rebote), pero siempre aparece en su versión primaria ajustándose a las reglas anteriores.

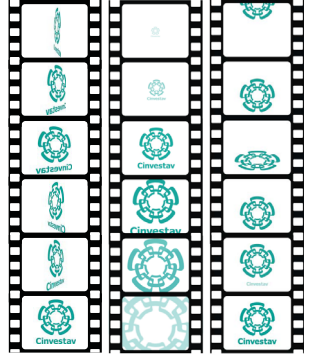

#### **Centro de Investigación y de Estudios Avanzados del Instituto Politécnico Nacional**

El nombre oficial del Cinvestav debe aparecer completo en todos los documentos oficiales (oficios, documentación académica, credenciales, recibos y convenios, por ejemplo).

En los medios de difusión, tanto de comunicación interna como externa deberá ser empleado de la siguiente manera:

#### **Centro de Investigación y de Estudios Avanzados del IPN**

Cuando se requiera escribir el nombre completo deberá escribirse en dos líneas, justificado a la izquierda y dividido de la siguiente manera:

#### **Centro de Investigación y de Estudios Avanzados del Instituto Politécnico Nacional**

El nombre del Cinvestav en inglés es:

#### **Center for Research and Advanced Studies**

El acrónimo oficial del Centro es:

#### **Cinvestav**

El acrónimo debe escribirse la primera letra con mayúscula y el resto con minúsculas. Por ningún motivo debe escribirse:

Cinvestav-IPN; Cinvestav del IPN o Cinvestav del Instituto Politécnico Nacional

Cuando el nombre se utilice como encabezado deberá emplearse la tipografía "Tahoma bold".

Existen diversos documentos en los que se requiere colocar la información de la dependencia donde se generaron los productos o la afiliación de los autores. En estos casos, el nombre del Centro solo se podrá escribir en dos formas diferentes:

#### **Cinvestav**

#### o **Centro de Investigación y de Estudios Avanzados del IPN**

Ninguna otra variación del nombre es permitida. Esto facilitará el conteo y revisión de la producción científica del Cinvestav en los distintos índices empleados en el medio.

La información completa para los créditos en libros, artículos, revistas o cualquier producto científico o tecnológico deberá seguir siempre el siguiente orden:

Nombre de la dependencia, Nombre del Centro, domicilio postal.

El nombre del Centro tendrá que ir con cualquiera de las dos opciones mencionadas anteriormente. Por ejemplo:

#### **a) Usando el acrónimo:**

- Departamento de Física, Cinvestav, Av. IPN 2508, 07360, México DF, México.

- Departamento de Física Aplicada, Cinvestav Mérida, Kv 6 Carretera Antigua a Progreso, 97319, Cordemex, Mérida, Yucatán, México.

#### **b) Usando el nombre en extenso:**

- Departamento de Física, Centro de Investigación y de Estudios Avanzados del IPN, Av. IPN 2508, 07360, México DF, México.

- Departamento de Física Aplicada, Centro de Investigación y de Estudios Avanados del IPN, Unidad Mérida, Km 6 Carretera Antigua a Progreso, 97319, Cordemex, Mérida, Yucatán, México.

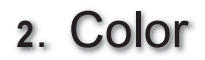

Manual de Identidad Gráfica - Centro de Investigación y de Estudios Avanzados del IPN

Esta guía de color pretende facilitar la manera correcta en que se debe aplicar el color al logosímbolo, dependiendo del medio de reproducción que se elija.

El color oficial del logosímbolo es el pantone 3285. En la - gura se indican las equivalencias de este color en el caso de que quiera ser empleado en un sistema a cuatro tintas, medios digitales o web.

Cuando se realicen impresiones profesionales, siempre que sea posible, deberá darse preferencia al uso de la tinta directa pantone 3285 para la impresión del logosímbolo. Es necesario asegurarse de usar el tipo correcto de pantone dependiendo del sustrato. Por ejemplo, si se va a realizar la impresión en un papel estucado (*coated*), el pantone que debe ser empleado es el 3285 C y no un 3285 U, que es el que le corresponde a un papel no estucado *(uncoated*). El empleo de una tinta que no corresponda al tipo del papel puede ocasionar variaciones imprevistas en el color.

El pantone 3285 o su equivalente podrá ser usado para la decoración de distintos medios de difusión (como carteles y folletos), objetos, muebles, inmuebles, ropa, etc. Deberá cuidarse un contraste adecuado cuando se use en combinación con otros colores.

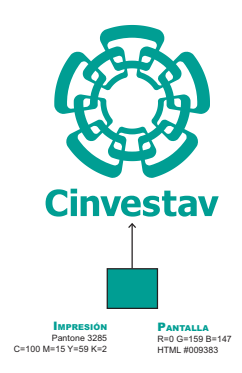

Aquí se ilustra cómo debe aparecer el logosímbolo cuando se reproduce a una tinta en positivo.

El logosímbolo cuenta con un solo color, es decir, es monocromático.

Se le debe dar siempre preferencia al color pantone 3285 o al color negro, en las impresiones a una sola tinta. En el caso de que esto no sea posible, la aplicación del color en el logosímbolo tendrá ser al 100% de la tinta empleada.

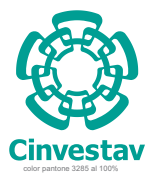

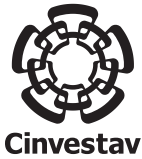

color negro al 100%

Aquí se ilustra cómo debe aparecer el logosímbolo cuando sea reproducido a una tinta en negativo.

En el caso de la aplicación en negativo, el logosímbolo siempre tendrá que aparecer al 100% de blanco, sin importar el color del fondo.

Se le debe dar siempre preferencia al color pantone 3285, o al color negro, en las impresiones a una sola tinta.

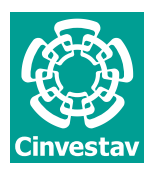

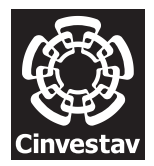

El logosímbolo debe tener siempre un buen contraste con el fondo para garantizar su correcta percepción. Dependiendo del color o textura del fondo, se debe definir la correcta aplicación del logosímbolo.

- **1. Aplicación del logosímbolo en fondos de color sólido claro, fotografías o textruras de tonos claros.** En este caso, logosímbolo se aplicará en su color original, si no llegara a tener un buen contraste con el fondo se aplicara el efecto de resplandor exterior de color blanco en modo *screen*.
- **2. Aplicación del logosímbolo en fondos de color sólido obscuro, fotografías o texturas de tonos obscuros.** El logosímbolo deberá aparecer con su color original mientras tenga un buen contraste. Si no lo tiene, éste se aumentará aplicando el efecto de resplandor exterior usado un tono más obscuro que el del fondo en modo *multiply*. Otra opción será aplicar el logosímbolo al 100% de blanco.

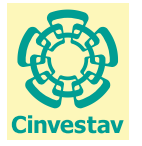

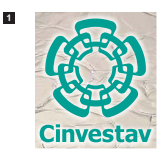

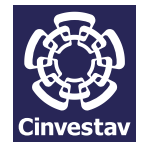

El uso del resplandor exterior es con el fin de crear un halo alrededor del logosímbolo que ayude a darle mayor definición a sus bordes, por lo tanto debe ser difuminado

**2**

(continúa en la siguiente página...) y no un contorno sólido.

- **3. Aplicación del logosímbolo en fondo de color negro.**  El logosímbolo podrá aparecer en su color original o al 100% blanco.
- **4. Aplicación del logosímbolo en fondos de color similar al del logosímbolo.** En colores sólidos el logosímbolo será aplicado en color 100% blanco. En fotográfias o texturas, el logosímbolo podrá ser aplicado en su color original con resplandor exterior blanco en modo *screen*, o en color blanco con resplandor exterior de un tono más obscuro que el fondo en modo *multiply*.

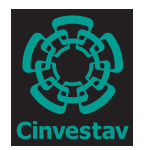

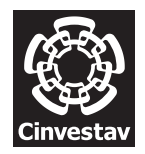

**4**

**3**

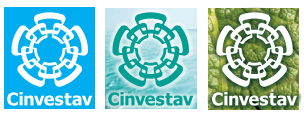

El uso del resplandor exterior es con el fin de crear un halo alrededor del logosímbolo que ayude a darle mayor definición a sus bordes, por lo tanto debe ser difuminado y no un contorno sólido.

# **3.** Tipografía

Manual de Identidad Gráfica - Centro de Investigación y de Estudios Avanzados del IPN

La tipografía empleada en el logotipo es "Tahoma Bold", el interletraje ha sido modificado manualmente para que su equilibrio visual sea óptimo, por lo que no puede ser recreado individualmente con los valores automáticos que la tipografía asigna normalmente en procesadores de palabras, procesadores de imagen, programas de diseño y otras aplicaciones.

Esta tipografía podrá ser empleada en títulos y encabezados.

# **Cinvestav**

### **Tahoma Bold**

**AaBbCcDdEeFfGgHhIiJjKk LlMmNnOoPpQqRrSsTtUu VvWwXxYyZz 0123456789**   $i!@#$ \$%^&\*()-= +[] **{};'':",./<>¿?**

## **4.** Aplicaciones

Manual de Identidad Gráfica - Centro de Investigación y de Estudios Avanzados del IPN

El Cinvestav cuenta con un diseño propio de papelería, independiente de los lineamientos establecidos por el gobierno federal. En caso de que éstos dejen de ser aplicados, los diseños que se presentan a continuación deberán ser los empleados.

Si se llega a necesitar algún medio adicional que no aparezca en este manual se tendrán que considerar los elementos básicos del diseño del resto de la papelería al generar los nuevos para así mantener la unidad entre ellos.

En el caso de la papelería de las unidades se seguirán los mismos lineamientos aquí establecidos, solo se reemplazará el logosímbolo por el que tiene el identificador de unidad integrado.

No es necesario redibujar o rediseñar ninguno de los elementos de la papelería, los archivos *master* podrán ser encontrados en el sitio web del Cinvestav o solicitados al Departamento de Difusón, cuyos datos de contacto se encuentran al final de este manual.

#### Aplicaciones **Diploma de Grado 4.1.0.**

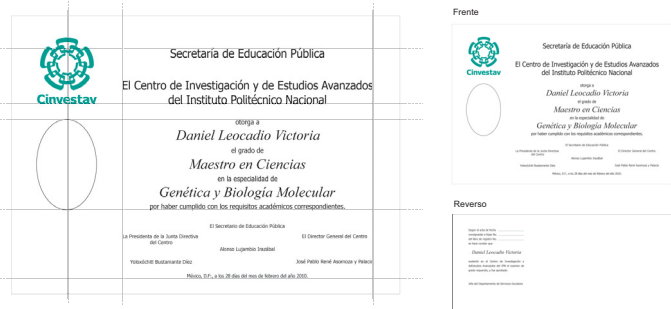

Diploma de Grado con las guías para su trazo. Las especificaiones técnicas y medidas de seguridad no se detallan por obvias razones, sin embargo, todas ellas están registradas ante la Secretaría de Educación Pública y se actualizarán conforme el avance de la tecnología en materia de seguridad de documentos.

#### Manual de Identidad Gráfica - Centro de Investigación y de Estudios Avanzados del IPN 38

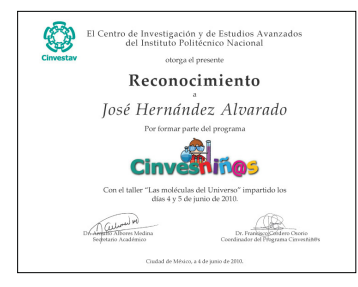

Para que las constancias y reconocimientos tengan validez, deberán ser firmadas por la Secretaría Académica y por los responsables de los cursos, programas o proyectos, según corresponda. Nótese que solo podrán expedirse constancias o reconocimientos y no diplomas, salvo el Diploma de Obtención de Grado y el Diploma expedido para los Doctorados *Honoris Causa*.

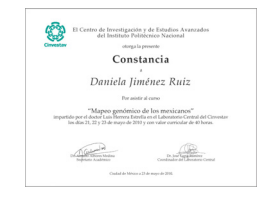

Las constancias y reconocimientos podrán ircorporar la imagen gráfica de los diversos programas (ejemplo de la izquierda), para lo cual se deberá acudir al Departamento de Difusión donde se darán las indicaciones respecto a su colocación y proporción en relación con la imagen institucional que deberá ser respetada conforme a los lineaminetos de este manual.

Estos documentos deberán ser impresos en papel tamaño carta, de alta resolución y preferentemente con impresión láser a color. El Departamento de Difusión podrá proporcionar el formato base para su rotulación e impresión.

#### INFORMACIÓN TÉCNICA

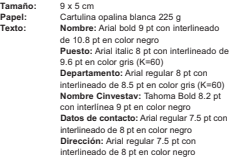

I**mpresión:** Serigrafía/Offset

#### **DIAGRAMACIÓN**

El diseño parte de dividir horizontalmente la tarjeta en dos secciones , la superior mide 3 cm de altura y la inferior mide 2 cm de altura.

El logosímbolo está situado en la sección superior colocado a la derecha y tiene 2.5 cm de altura. Entre el borde derecho del logosímbolo y el borde derecho de la tarjeta hay 0.5 cm de separación. También en la sección superior aparecen con alineación centrada, nombre, dirección y departamento dentro un recuadro de 5.3 cm de ancho.

En la sección inferior aparece el nombre completo del Cinvestav de manera centrada dentro de un espacio que mide 0.7 cm de altura. Debajo de él, aparecen los datos de contacto y la dirección dentro de un espacio de 1.3 cm de altura. Los datos de contacto aparecerán en una columna de 4 cm de ancho con alineación a la derecha y la dirección en otra columna de 4.5 cm de ancho con alineación a la izquierda, el espacio entre columnas será de 0.5 cm. En caso de que los datos queden muy cercanos al borde de la tarjeta se podrá diminuir el interletraje de los renglones en los que sea necesario.

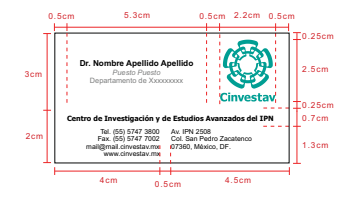

No es necesario redibujar o rediseñar nada de lo aquí mostrado, los archivos *master*  podrán ser encontrados en el sitio web del Cinvestav o solicitados a l Departamento de Difusión, cuyos datos de contacto se encuentran al final de este manual.

#### Aplicaciones **Hojas membretadas 4.1.4.**

#### INFORMACIÓN TÉCNICA

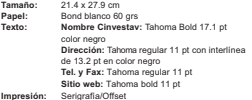

Aquí se muestran los diversos formatos para hojas membretadas. Cabe señalar que se podrán identificar las dependencias y departamentos con los logosímbolos incluidos en este manual o simplemente añadiendo el nombre del departamento bajo el nombre del Centro.

No es necesario redibujar o rediseñar nada de lo aquí mostrado, los archivos *master* podrán ser encontrados en el sitio web del Cinvestav o solicitados al Departamento de Difusión, cuyos datos de contacto se encuentran al final de este manual.

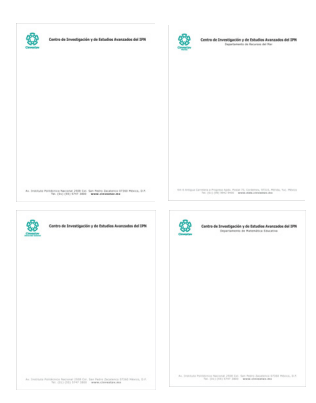

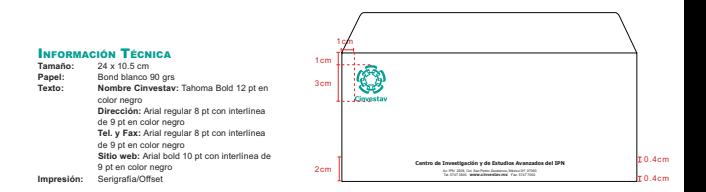

No es necesario redibujar o rediseñar nada de lo aquí mostrado, los archivos *master*  podrán ser encontrados en el sitio web del Cinvestav o solicitados al Departamento de Difusión, cuyos datos de contacto se encuentran al final de este manual

#### Aplicaciones<br>Folder **Folder 4.1.6.**

#### INFORMACIÓN TÉCNICA

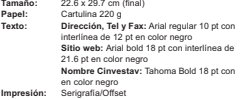

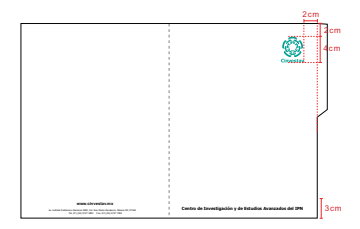

No es necesario redibujar o rediseñar nada de lo aquí mostrado, los archivos *master*  podrán ser encontrados en el sitio web del Cinvestav o solicitados al Departamento de Difusión, cuyos datos de contacto se encuentran al final de este manual.

El Cinvestav cuenta con el diseño de plantillas para PowerPoint para el uso de todas sus presentaciones, esto es con el fin de asegurar una unidad y consistencia visual que ayude a la identificación del Centro. Se ha desarrollado una plantilla para portada y otra para contenidos diversos.

Si se utilizan imágenes o animaciones dentro de las presentaciones estas deberán aportar un significado relevante y no ser empleadas como simples elementos de relleno que en ciertas ocaciones pueden llegar a ser hasta contraproducentes al ser un elemento distractor para el perceptor.

Es importante que las imágenes que sean integradas a las presentaciones sean de la mejor calidad posible ya que el uso de imágenes con mala definición, pixeleadas, etc., afecta la imagen de profesionalismo que el Cinvestav debe proyectar.

No es necesario rediseñar ni redibujar las plantillas o alguno de sus elementos, los archivos *master* podrán ser encontrados en el sitio web del Cinvestav o solicitados al Departamento de Difusión, cuyos datos de contacto se encuentran al final de este manual.

#### INFORMACIÓN TÉCNICA

- **Tamaño:** 25.4 x 19.05 cm (óptimo para presentación en pantalla 4:3)<br>Texto: Mombre Cinves
- **Texto: Nombre Cinvestav:** Tahoma bold 18.7 pt con interlineado sencillo en color R=0 G=159  $D = 1.47$

**Sitio web:** Arial bold 16 pt con interlineado sencillo en color blanco

#### **CONTENIDO**

**Título de la presentación:** Arial bold en versalitas en negro **Nombre de autor:** Arial bold en gris **Datos de afiliación:** Arial bold italic en R=0 G=159 B=147

#### **DIAGRAMACIÓN**

Para la diagramación, la portada se divide en franjas horizontales. En la primera franja aparece el logosímbolo y el nombre completo del Cinvestav, a la derecha aparece un recuadro opcional para colocar algun logotipo, símbolo o logosímbolo adicional. En la misma franja, debajo del nombre del Cinvestav, aparecerá centrado el nombre de la presentación, el cual puede extenderse en un segundo renglón de ser necesario.

La segunda franja podrá contener imágenes o datos adicionales, esto es opcional, en caso de no haberlos, el título de la presentación podrá desplazarse hacía abajo centrándolo dentro de esa área.

En la tercera y última franja aparecerá el nombre del autor y los datos de afiliación.

En la parte inferior hay una pleca de 1.3 cm de alto de color equivalente al pantone 3285 (R=0 G=159 B=147) en ella aparece la dirección del sitio web de manera centrada.

Debido a que la cantidad de información de cada campo es variable, la altura de cada franja será definida por el usuario, pero siempre debe respetarse el orden, márgenes y tipografías aquí señalados.

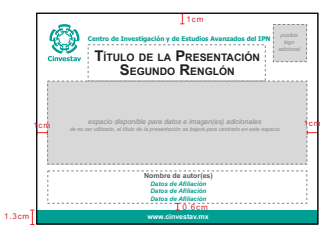

No es necesario rediseñar ni redibujar las plantillas o alguno de sus elementos, los archivos *master* podrán ser encontrados en el sitio web del Cinvestav o solicitados al Departamento de Difusión, cuyos datos de contacto se encuentran al final de este manual

En caso de que la opción 1 no se ajuste a los contenidos de la portada a realizarse, se podrá emplear esta plantilla, la cual ofrece mayor flexibilidad en el acomodo de elementos. Sin embargo, el logosímbolo, el nombre completo del Cinvestav y la pleca inferior con la dirección del sitio web no deben ser modificados de ningún modo.

#### INFORMACIÓN TÉCNICA

**Tamaño:** 25.4 x 19.05 cm (óptimo para presentación en pantalla 4:3)

 **Nombre Cinvestav:** Tahoma bold 18.7 pt con interlineado sencillo en color R=0 G=159  $B=1.47$ 

**Sitio web:** Arial bold 16 pt con interlineado sencillo en color blanco

#### **CONTENIDO**

Las familias tipográficas permitidas para el contenido de la portada son la Arial y la Palatino. Los colores permitidos para las tipografías son: blanco, negro, cualquier tono de gris y el R=0 G=159 B=147.

#### **DIAGRAMACIÓN**

En la parte superior de la plantilla está el logosímbolo y el nombre completo del Cinvestav a su derecha. En la esquina superior derecha aparece un recuadro opcional para colocar algun logotipo, símbolo o logosímbolo adicional.

En la parte inferior hay una pleca de 1.3 cm de alto de color equivalente al pantone 3285 (R=0 G=159 B=147) en ella aparece la dirección del sitio web de manera centrada.

Dentro del área gris asignada se podrán colocar todos los elementos necesarios para la portada, respetando las tipografías y colores antes señalados. No se debe modificar ningún elemento que se encuentre fuera del área gris (logosímbolo, nombre completo, pleca y dirección de sitio web).

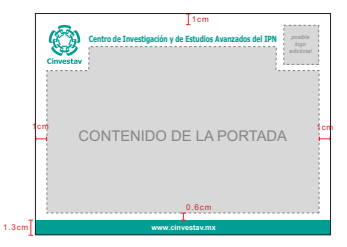

No es necesario rediseñar ni redibujar las plantillas o alguno de sus elementos, los archivos *master* podrán ser encontrados en el sitio web del Cinvestav o solicitados al Departamento de Difusión, cuyos datos de contacto se encuentran al final de este manual

#### INFORMACIÓN TÉCNICA

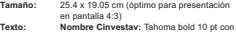

 interlineado sencillo en color blanco **Sitio web:** Arial bold 10pt con interlineado sencillo en color blanco

#### **CONTENIDO**

**Título de la diapositiva:** Arial bold **Datos opcionales:** Arial bold en blanco o negro

#### **DIAGRAMACIÓN**

En la parte superior izquierda aparece el logosímbolo del Cinvestav midiendo 2 cm de altura, los margenes superior e izquierdo son de 0.5 cm.

En la parte inferior hay una pleca de 1.2 cm de alto de color equivalente al pantone 3285 (R=0 G=159 B=147) en ella aparece el nombre completo del Cinvestav y la dirección del sitio web de manera centrada. Dentro de esta pleca hay dos recuadros a la izquierda y derecha para datos opcionales como: número de diapositiva, nombre del autor, departamento, etc., estos recuadros deberán tener como mínimo una separación de 1 cm del nombre del Cinvestav.

El título de la diapositiva deberá aparecer dentro del área asignada en la plantilla.

Debido a que habrá gran diversidad de contenidos queda a disposición del usuario la distribución de los mismos, pero siempre deberán estar dentro del área asignada en la plantilla, respetando los márgenes asignados.

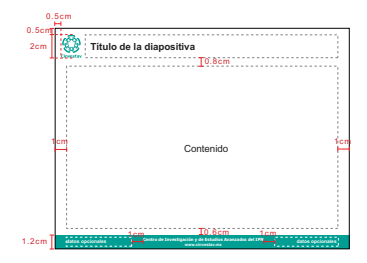

No es necesario rediseñar ni redibujar las plantillas o alguno de sus elementos, los archivos *master* podrán ser encontrados en el sitio web del Cinvestav o solicitados al Departamento de Difusión, cuyos datos de contacto se encuentran al final de este manual.

Los vehículos utilitarios tendrán un diseño llamativo ya que son representantes móviles del Cinvestav y debe lograrse su identificación a grandes distancias.

Los automóviles serán de color blanco y todos los elementos que aparecerán en el llevarán el color pantone 3285.

Debido a que la forma de los vehículos es variada, los elementos deberán adaptarse a los distintos espacios disponibles en cada vehículo, pero siempre deberán aparecer en las mismas zonas para que la aplicación sea consistente y los transportes tengan unidad entre ellos. El lugar de aplicación y los elementos serían los siguientes:

- **Cofre:** Logosímbolo del Cinvestav
- **Puertas delanteras:** Logosímbolo del Cinvestav
- **Techo:** Símbolo del Cinvestav
- **Lados (detrás de la puerta delantera):** Nombre completo del Cinvestav (tipografía Tahoma Bold) y sitio web (tipografía Arial Bold).
- **Atrás:** Sitio web del Cinvestav (tipografía Arial Bold).

Siempre deberá partirse de los archivos *master* que podrán ser encontrados en el sitio web del Cinvestav o solicitados al Departamento de Difusión, cuyos datos de contacto se encuentran al final de este manual.

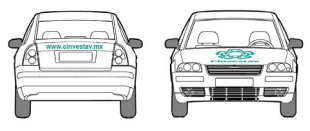

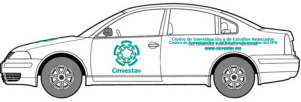

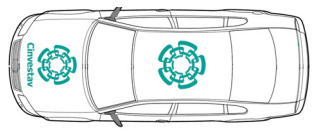

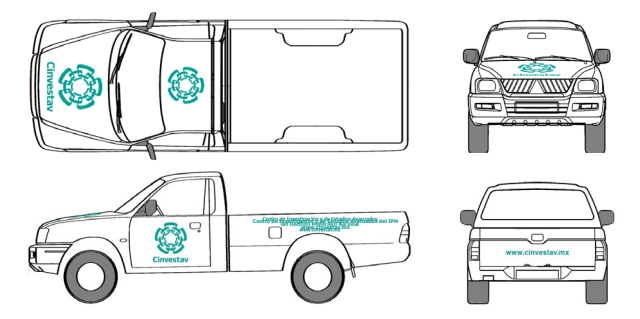

Aquí se muestra como aunque la forma de los vehículos puede cambiar, los elementos mantendrán consistencia en su aplicación para así lograr unidad entre los distintos transportes utilitarios.

Siempre deberá partirse de los archivos *master* que podrán ser encontrados en el sitio web del Cinvestav o solicitados al Departamento de Difusión, cuyos datos de contacto se encuentran al final de este manual.

La gama de promocionales que pueden ser diseñados para el Cinvestav es muy amplia y dependerá de los objetivos de la promoción. Los promocionales son realizados en medios muy variados, por lo que no se pueden establecer lineamientos especificos. Sin embargo, **siempre** deberá respetarse todo lo establecido en este manual en cuanto a colores y usos permitidos del logosímbolo.

Es importante que la dirección del sitio web del Cinvestav aparezca en todos los medios ya que es el dato de contacto más poderoso para dar a conocer al Centro.

A continuación se muestran unos ejemplos básicos de objetos promocionales.

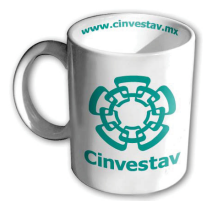

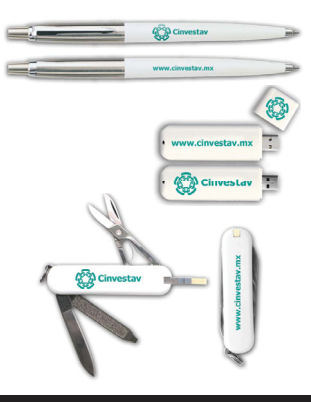

### **5.** Glosario

Manual de Identidad Gráfica - Centro de Investigación y de Estudios Avanzados del IPN

#### **Glosario 5.**

#### ARCHIVO MASTER

Archivo digital creado bajo ciertas especificaciones el cual debe ser usado para futuras reproducciones.

#### **DIAGRAMACIÓN**

Indica el flujo de la información gráfica y escrita. También las diferentes posiciones y características que deben llevar los elementos de un diseño.

#### CMYK

Modelo de color (empleado generalmente en impresión) en la cual es posible representar un color mediante la mezcla de los colores sustractivos primarios (cian, magenta y amarillo). En teoría, al mezclar estos tres colores en igual proporción se obtiene como resultado el negro, sin embargo, al momento de realizar una impresión es difícil obtener un color negro puro, es por esto que se emplea una tinta adicional de color negro, además, el uso de la tinta negra ofrece mayor calidad de impresión y menores costos ya que se logra con una sola pasada del color y no por la combinación de las tres tintas. El acrónimo proviene de los nombres en inglés: **C**yan, **M**agenta, **Y**ellow y Blac**k** ó *Key.*

#### FUENTE TIPOGRÁFICA

Es la colección de letras, signos y números con un mismo estilo, regidos por características comunes.

#### FAMILIA TIPOGRÁFICA

Conjunto de caracteres que comparten características comunes pero con algunas variaciones (como el grosor o anchura). Por ejemplo, dentro de la familia tipográfica "Arial" podemos encontrar las fuentes "**Arial Bold**", *"Arial Italic"* ó "*Arial Bold Italic*" .

#### IDENTIDAD GRÁFICA

Es la representación visual de lo que una marca o entidad maneja como identidad. Ésta proyecta cómo la entidad o marca se percibe a sí misma y cómo le gustaría ser percibida por otros.

#### INTERLETRAJE

Espacio existente entre las letras de las palabras.

#### **INTERLINEADO**

Espacio que existe entre renglón y renglón de un texto.

#### **LOGOSÍMBOLO**

Es la integración del logotipo y el símbolo.

#### LOGOTIPO

Es la forma visual del nombre de la marca o entidad, esta forma se le puede dar usando desde una tipografía estándar, hasta una exclusiva y específicamente caracterizada

#### MANUAL DE IDENTIDAD GRÁFICA

Es un documento que abarca toda la información relacionada con la identidad gráfica de una marca o entidad, desde la explicación de cómo han sido creados los signos de identidad hasta el modo correcto de aplicarlos y reproducirlos. Delimita por escrito los parámetros y lineamientos a seguir para lograr un sistema gráfico unificado en todos los sentidos. Estos lineamientos son consistentes con la identidad que la marca o institución quieren proyectar.

#### O<sub>FFRET</sub>

Método de impresión indirecta. El proceso se realiza mediante una plancha que lleva zonas grasas y no grasas, ésta se moja quedando agua donde no hay grasa, posteriormente se pasa por tinta (generalmente oleosa) la cual queda adherida en las zonas grasas, la parte entintada se transmite a un cilindro de caucho, el cual finalmente, por medio de presión, transmite la tinta al sustrato. Este sistema proporciona una impresión definida y de alta calidad.

#### PANTONE

Empresa creadora del sistema de control de color *"Pantone Matching System"* (PMS). El sistema se basa en las llamadas "Guías Pantone" las cuales son tiras de papel-cartón de determinado gramaje y textura, en ellas están impresas muestras de color con su código y formulas para obtenerlo (en gramos, porcentajes, etc.). El uso de estas guías permite que el color de salida en impresión sea el correcto.

#### **PLECA**

En diseño gráfico, es el término que se emplea para denominar a una barra o línea de cualquier largo, ancho y color.

#### RGB

Modelo de color en la cual es posible representar un color mediante la mezcla por adición de los tres colores luz primarios (rojo, verde y azul). Las siglas provienen de los nombres de los colores en inglés: **R**ed, **G**reen, **B**lue.

#### SANS SERIF

Tipografía que carece de serifas o patines, también llamada "palo seco".

#### SERIGRAFÍA

Técnica de impresión basada en pasar tinta a través de una malla, las zonas que no deben imprimirse se enmascarillan para no permitir el paso de la tinta. La serigrafía es una técnica popular debido a su sencillez y a que permite imprimir casi sobre cualquier material (papel, tela, metal, cerámica, etc.). La desventaja de este sistema es que no ofrece la calidad de detalle de otros métodos de impresión.

#### **SERIE**

Trazo que decora las terminales de una letra, también se le llama serifa o patín.

#### SÍMBOLO

Es la parte no lingüística del identificador de la marca o entidad, generalmente es una figura más o menos abstracta o figurativa. A veces es portador de cierta información no transmitida por el nombre.

#### TINTA DIRECTA

Tinta ya mezclada por el fabricante para producir un tono de color o un efecto de impresión muy determinado, es decir, el tono o efecto se imprime directamente y no mediante la combinación de las tintas usadas comúnmente en cuatricromía (cian, magenta amarillo y negro). Los colores directos se suelen describir y usar según los catálogos de unos pocos fabricantes internacionales (Pantone, por ejemplo).

### **6.** Contacto

Manual de Identidad Gráfica - Centro de Investigación y de Estudios Avanzados del IPN

El Departamento de Difusión de de la Secretaría Académica del Cinvestav es el encargado de ofrecer apoyo y orientación sobre el diseño y aplicación de todos los elementos que aparecen en este manual y otros que se llegaran a requerir en materia de imagen institucional.

Cualquier duda o comentario relacionado con la aplicación o especificaciones contenidas en este manual de identidad deberán ser dirigidos a este Departamento.

Los casos no contemplados en este manual y cuyo impacto sea significativo serán presentados por escrito por el Departamento de Difusión ante la Dirección General quien dará su respuesta de igual forma.

Todos los archivos master mencionados a lo largo del manual están disponibles en el portal web del Cinvestav, también podrán ser solicitados al Departamento de Difusión.

#### **Secretaría Académica Departamento de Difusión**

Arq. Héctor Martínez Martínez Tel. (01) (55) 5747 4011 hectormtz@cinvestav.mx

#### **Directorio 7.**

**Dr. René Asomoza Palacio** Director General

**Dr. Arnulfo Albores Medina** Secretario Académico

**Dr. Marco Antonio Meraz Ríos** Secretario de Planeación

**C.P. Guillermo Augusto Tena y Pérez**

Secretario Administrativo

Derechos Reservados © Centro de Investigación y de Estudios Avanzados del Instituto Politécnico Nacional México MMX